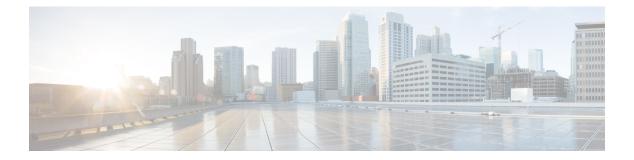

# **High Availability**

- main-cpu, on page 2
- mode sso, on page 3
- policy config-sync prc reload, on page 4
- redundancy, on page 5
- redundancy config-sync mismatched-commands, on page 6
- redundancy force-switchover, on page 8
- redundancy reload, on page 9
- reload, on page 10
- show redundancy, on page 12
- show redundancy config-sync, on page 16
- show switch, on page 18
- stack-mac persistent timer, on page 19
- stack-mac update force, on page 20
- standby console enable, on page 21

## main-cpu

To enter the redundancy main configuration submode and enable the standby switch, use the **main-cpu** command in redundancy configuration mode.

|                    | main-cpu                                                               |                                                   |                                            |
|--------------------|------------------------------------------------------------------------|---------------------------------------------------|--------------------------------------------|
| Syntax Description | This command has n                                                     | to arguments or keywords.                         |                                            |
| Command Default    | None                                                                   |                                                   |                                            |
| Command Modes      | Redundancy configu                                                     | ration (config-red)                               |                                            |
| Command History    | Release                                                                | Modification                                      | _                                          |
|                    | Cisco IOS XE Evere                                                     | est 16.5.1a This command was introduced.          | -                                          |
| Usage Guidelines   | From the redundancy standby switch.                                    | y main configuration submode, use the <b>st</b> a | andby console enable command to enable the |
|                    | This example shows switch:                                             | how to enter the redundancy main configur         | ration submode and enable the standby      |
|                    | Device(config)# r<br>Device(config-red<br>Device(config-r-m<br>Device# | -                                                 |                                            |

#### mode sso

To set the redundancy mode to stateful switchover (SSO), use the **mode sso** command in redundancy configuration mode.

|                    | mode sso                                                    |                                                                                          |
|--------------------|-------------------------------------------------------------|------------------------------------------------------------------------------------------|
| Syntax Description | This command has n                                          | o arguments or keywords.                                                                 |
| Command Default    | None                                                        |                                                                                          |
| Command Modes      | Redundancy configu                                          | ration                                                                                   |
| Command History    | Release                                                     | Modification                                                                             |
|                    | Cisco IOS XE Evere                                          | est 16.5.1a This command was introduced                                                  |
| Usage Guidelines   | The mode sso comm                                           | and can be entered only from within red                                                  |
| -                  | Follow these guideling                                      | nes when configuring your system to SS                                                   |
|                    |                                                             | entical Cisco IOS images on the switches<br>ue to differences between the Cisco IOS      |
|                    |                                                             | an online insertion and removal (OIR) of<br>the port states are restarted only if the mo |
|                    | • The forwarding until route table                          | information base (FIB) tables are cleare s reconverge.                                   |
|                    | This example shows                                          | how to set the redundancy mode to SSO                                                    |
|                    | Device(config)# r<br>Device(config-red<br>Device(config-red | )# mode sso                                                                              |

#### policy config-sync prc reload

To reload the standby switch if a parser return code (PRC) failure occurs during configuration synchronization, use the **policy config-sync reload** command in redundancy configuration mode. To specify that the standby switch is not reloaded if a parser return code (PRC) failure occurs, use the **no** form of this command.

policy config-sync {bulk | lbl} prc reload no policy config-sync {bulk | lbl} prc reload

| Syntax Description                                        | <b>bulk</b> Specifies bulk configuration mode.    |                                                             |                              |  |  |  |
|-----------------------------------------------------------|---------------------------------------------------|-------------------------------------------------------------|------------------------------|--|--|--|
|                                                           | lbl                                               | <b>lbl</b> Specifies line-by-line (lbl) configuration mode. |                              |  |  |  |
| <b>Command Default</b> The command is enabled by default. |                                                   |                                                             |                              |  |  |  |
| Command Modes                                             | nmand Modes Redundancy configuration (config-red) |                                                             |                              |  |  |  |
| Command History                                           | Relea                                             | se                                                          | Modification                 |  |  |  |
|                                                           | Cisco<br>16.5.1                                   | IOS XE Everest<br>a                                         | This command was introduced. |  |  |  |

This example shows how to specify that the standby switch is not reloaded if a parser return code (PRC) failure occurs during configuration synchronization:

Device(config-red) # no policy config-sync bulk prc reload

## redundancy

To enter redundancy configuration mode, use the redundancy command in global configuration mode.

|                    | redundancy                                                                                                    |  |  |  |  |
|--------------------|----------------------------------------------------------------------------------------------------|--|--|--|--|
| Syntax Description | This command has no arguments or keywords.                                                                           |  |  |  |  |
| Command Default    | None                                                                                                    |  |  |  |  |
| Command Modes      | Global configuration (config)                                                                                        |  |  |  |  |
| Command History    | Release Modification                                                                                                 |  |  |  |  |
|                    | Cisco IOS XE Everest 16.5.1a This command was introduced.                                                            |  |  |  |  |
| Usage Guidelines   | The redundancy configuration mode is used to enter the main CPU submode, which is used to enable the standby switch. |  |  |  |  |
|                    | To enter the main CPU submode, use the <b>main-cpu</b> command while in redundancy configuration mode.               |  |  |  |  |
|                    | From the main CPU submode, use the standby console enable command to enable the standby switch.                      |  |  |  |  |
|                    | Use the exit command to exit redundancy configuration mode.                                                          |  |  |  |  |
|                    | This example shows how to enter redundancy configuration mode:                                                       |  |  |  |  |
|                    | Device(config)# <b>redundancy</b><br>Device(config-red)#                                                             |  |  |  |  |
|                    | This example shows how to enter the main CPU submode:                                                                |  |  |  |  |
|                    | Device(config)# <b>redundancy</b><br>Device(config-red)# <b>main-cpu</b><br>Device(config-r-mc)#                     |  |  |  |  |

#### redundancy config-sync mismatched-commands

To allow the standby switch to join the stack if a configuration mismatch occurs between the active and standby switches, use the **redundancy config-sync mismatched-commands** command in privileged EXEC mode.

redundancy config-sync {ignore | validate} mismatched-commands

| Syntax Description | ignore Ignores the mismatched command list.                                                                                                    |  |  |  |  |
|--------------------|----------------------------------------------------------------------------------------------------|--|--|--|--|
|                    | validate Revalidates the mismatched command list with the modified running-configuration.                                                                                                    |  |  |  |  |
| Command Default    | None                                                                                                    |  |  |  |  |
| Command Modes      | Privileged EXEC                                                                                                    |  |  |  |  |
| Command History    | Release Modification                                                                                                    |  |  |  |  |
|                    | Cisco IOS XE Everest 16.5.1a This command was introduced.                                                                                                    |  |  |  |  |
| Usage Guidelines   | If the command syntax check in the running configuration of the active switch fails while the standby switch is booting, use the <b>redundancy config-sync mismatched-commands</b> command to display the Mismatched Command List (MCL) on the active switch and to reboot the standby switch.                                                                                    |  |  |  |  |
|                    | The following is a log entry example for mismatched commands:                                                                                                    |  |  |  |  |
|                    | <pre>00:06:31: Config Sync: Bulk-sync failure due to Servicing Incompatibility. Please check<br/>full list of mismatched commands via:<br/>show redundancy config-sync failures mcl<br/>00:06:31: Config Sync: Starting lines from MCL file:<br/>interface GigabitEthernet7/7<br/>! <submode> "interface"<br/>- ip address 192.0.2.0 255.255.0<br/>! </submode> "interface"</pre> |  |  |  |  |
|                    | To display all mismatched commands, use the show redundancy config-sync failures mcl command.                                                                                                    |  |  |  |  |
|                    | To clean the MCL, follow these steps:                                                                                                    |  |  |  |  |
|                    | 1. Remove all mismatched commands from the running configuration of the active switch.                                                                                                    |  |  |  |  |
|                    | 2. Revalidate the MCL with a modified running configuration by using the <b>redundancy config-sync validate mismatched-commands</b> command.                                                                                                    |  |  |  |  |
|                    | 3. Reload the standby switch.                                                                                                    |  |  |  |  |
|                    | You can ignore the MCL by doing the following:                                                                                                    |  |  |  |  |
|                    | 1. Enter the redundancy config-sync ignore mismatched-commands command.                                                                                                    |  |  |  |  |

2. Reload the standby switch; the system changes to SSO mode.

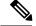

Note

If you ignore the mismatched commands, the out-of-sync configuration at the active switch and the standby switch still exists.

3. Verify the ignored MCL with the show redundancy config-sync ignored mcl command.

If SSO mode cannot be established between the active and standby switches because of an incompatibility in the configuration file, a mismatched command list (MCL) is generated at the active switch and a reload into route processor redundancy (RPR) mode is forced for the standby switch.

Note

RPR mode is supported on Catalyst 3850 switches as a fallback in case of errors. It is not configurable.

If you attempt to establish an SSO after removing the offending configuration and rebooting the standby switch with the same image, the C3K\_REDUNDANCY-2-IOS\_VERSION\_CHECK\_FAIL and ISSU-3-PEER\_IMAGE\_INCOMPATIBLE messages appear because the peer image is listed as incompatible. You can clear the peer image from the incompatible list with the **redundancy config-sync ignore mismatched-commands** EXEC command while the peer is in a standby cold (RPR) state. This action allows the standby switch to boot in a standby hot (SSO) state when it reloads.

This example shows how to revalidate the mismatched command list with the modified configuration:

Device# redundancy config-sync validate mismatched-commands Device#

## redundancy force-switchover

To force a switchover from the active switch to the standby switch, use the **redundancy force-switchover** command in privileged EXEC mode on a switch stack.

redundancy force-switchover

| Syntax Description | This command has no arguments or keywords.    |                                                                                                   |                                                                                        |  |  |
|--------------------|-----------------------------------------------|---------------------------------------------------------------------------------------------------|----------------------------------------------------------------------------------------|--|--|
| Command Default    | None                                          |                                                                                                   |                                                                                        |  |  |
| Command Modes      | Privileged EXEC                               |                                                                                                   |                                                                                        |  |  |
| Command History    | Release                                       | Modification                                                                                      | -                                                                                      |  |  |
|                    | Cisco IOS XE Even                             | rest 16.5.1a This command was introduced.                                                         | _                                                                                      |  |  |
| Usage Guidelines   |                                               |                                                                                                   | switch over to the redundant switch. The Cisco IOS image, and the modules are reset to |  |  |
|                    | The old active swite                          | ch reboots with the new image and joins th                                                        | e stack.                                                                               |  |  |
|                    | If you use the <b>redu</b> switch to go down. | •                                                                                                 | e active switch, the switchports on the active                                         |  |  |
|                    | If you use this com                           | mand on a switch that is in a partial ring sta                                                    | ack, the following warning message appears:                                            |  |  |
|                    | Stack is in Half                              | cy force-switchover<br>ring setup; Reloading a switch migh<br>the active unit and force switchove | -                                                                                      |  |  |
|                    | This example show                             | rs how to manually switch over from the ac                                                        | tive to the standby supervisor engine:                                                 |  |  |

Device# redundancy force-switchover Device#

## redundancy reload

To force a reload of one or all of the switches in the stack, use the **redundancy reload** command in privileged EXEC mode.

|                    | redundancy reload {pee                    | r   shelf}                           |                                               |
|--------------------|-------------------------------------------|--------------------------------------|-----------------------------------------------|
| Syntax Description | <b>peer</b> Reloads the peer un           | nit.                                 |                                               |
|                    | shelf Reboots all switche                 | s in the stack.                      |                                               |
| Command Default    | None                                      |                                      |                                               |
| Command Modes      | Privileged EXEC                           |                                      |                                               |
| Command History    | Release                                   | Modification                         |                                               |
|                    | Cisco IOS XE Everest<br>16.5.1a           | This command was introduced.         |                                               |
| Usage Guidelines   | Before using this command,                | see the "Performing a Software Upg   | grade" section of the for additional informat |
|                    | Use the redundancy reloa                  | d shelf command to reboot all the s  | witches in the stack.                         |
|                    | This example shows how to                 | o manually reload all switches in th | e stack:                                      |
|                    | Device# <b>redundancy relo</b><br>Device# | oad shelf                            |                                               |

### reload

To reload the stack member and to apply a configuration change, use the **reload** command in privileged EXEC mode.

reload [{/noverify | /verify}] [{LINE | at | cancel | in | slot stack-member-number | standby-cpu}]

| /noverify                                                                                                    | (Optional) Specifies to not verify the file signature before the reload                                                                                                    |  |  |  |  |
|----------------------------------------------------------------------------------------------------|----------------------------------------------------------------------------------------------------|--|--|--|--|
| /verify (Optional) Verifies the file signature before the reload.                                                                 |                                                                                                    |  |  |  |  |
| LINE (Optional) Reason for the reload.                                                                                            |                                                                                                    |  |  |  |  |
| <b>at</b> (Optional) Specifies the time in hh:mm for the reload to occur.                                                         |                                                                                                    |  |  |  |  |
| cancel (Optional) Cancels the pending reload.                                                                                     |                                                                                                    |  |  |  |  |
| in                                                                                                    | (Optional) Specifies a time interval for reloads to occur.                                                                                                    |  |  |  |  |
| slot (Optional) Saves the changes on the specified stack member and then restarts it.                                             |                                                                                                    |  |  |  |  |
| stack-member-number                                                                                                    |                                                                                                    |  |  |  |  |
| standby-cpu                                                                                                    | (Optional) Reloads the standby route processor (RP).                                                                                                    |  |  |  |  |
| - Immediately reloads the st                                                                                                    | ack member and puts a configuration change into effect.                                                                                                    |  |  |  |  |
| Privileged EXEC                                                                                                    |                                                                                                    |  |  |  |  |
| Release                                                                                                    | Modification                                                                                                    |  |  |  |  |
| Cisco IOS XE Everest<br>16.5.1a                                                                                                   | This command was introduced.                                                                                                    |  |  |  |  |
| - If there is more than one sv                                                                                                    |                                                                                                    |  |  |  |  |
| command, you are not pro-                                                                                                    | witch in the switch stack, and you enter the <b>reload slot</b> <i>stack-member-number</i> mpted to save the configuration.                                                                                                    |  |  |  |  |
| command, you are not prop<br>This example shows how t                                                                             | mpted to save the configuration.                                                                                                    |  |  |  |  |
| This example shows how t<br>Device# <b>reload</b><br>System configuration h                                                       | mpted to save the configuration.<br>to reload the switch stack:<br>as been modified. Save? [yes/no]: <b>yes</b><br>g issued on Active unit, this will reload the whole stack                                                                   |  |  |  |  |
| This example shows how t<br>Device# <b>reload</b><br>System configuration h.<br>Reload command is bein.<br>Proceed with reload? [ | mpted to save the configuration.<br>to reload the switch stack:<br>as been modified. Save? [yes/no]: <b>yes</b><br>g issued on Active unit, this will reload the whole stack                                                                   |  |  |  |  |
| This example shows how t<br>Device# <b>reload</b><br>System configuration h.<br>Reload command is bein.<br>Proceed with reload? [ | <pre>mpted to save the configuration. to reload the switch stack: as been modified. Save? [yes/no]: yes g issued on Active unit, this will reload the whole stack confirm] yes to reload a specific stack member:</pre>                        |  |  |  |  |
|                                                                                                    | /verify         LINE         at         cancel         in         slot         stack-member-number         standby-cpu         Immediately reloads the st         Privileged EXEC         Release         Cisco IOS XE Everest         16.5.1a |  |  |  |  |

Device# reload slot 3 System configuration has been modified. Save? [yes/no]:  ${\bf y}$  Proceed to reload the whole Stack? [confirm]  ${\bf y}$ 

#### show redundancy

To display redundancy facility information, use the show redundancy command in privileged EXEC mode

show redundancy [{clients | config-sync | counters | history [{reload | reverse}] | slaves[slave-name]
{clients | counters} | states | switchover history [domain default]}]

| Syntax Description | clients                                                                                                    | (Optional) Displays information about the redundancy facility client.                                                                                                    |  |  |  |  |
|--------------------|----------------------------------------------------------------------------------------------------|----------------------------------------------------------------------------------------------------|--|--|--|--|
|                    | config-sync                                                                                                    | (Optional) Displays a configuration synchronization failure or the ignored mismatched command list (MCL). For more information, see show redundancy config-sync, on page 16.               |  |  |  |  |
|                    | counters                                                                                                    | (Optional) Displays information about the redundancy facility counter.                                                                                                    |  |  |  |  |
|                    | history                                                                                                    | (Optional) Displays a log of past status and related information for the redundancy facility.                                                                                              |  |  |  |  |
|                    | history reload                                                                                                    | (Optional) Displays a log of past reload information for the redundancy facility.                                                                                                    |  |  |  |  |
|                    | history reverse                                                                                                    | <ul><li>(Optional) Displays a reverse log of past status and related information for the redundancy facility.</li><li>(Optional) Displays all slaves in the redundancy facility.</li></ul> |  |  |  |  |
|                    | slaves                                                                                                    |                                                                                                    |  |  |  |  |
|                    | slave-name                                                                                                    | (Optional) The name of the redundancy facility slave to display specific information for. Enter additional keywords to display all clients or counters in the specified slave.             |  |  |  |  |
|                    | clientsDisplays all redundancy facility clients in the specified slave.countersDisplays all counters in the specified slave. |                                                                                                    |  |  |  |  |
|                    |                                                                                                    |                                                                                                    |  |  |  |  |
|                    | states                                                                                                    | (Optional) Displays information about the redundancy facility state, such as disabled, initialization, standby or active.                                                                  |  |  |  |  |
|                    | switchover history                                                                                                    | (Optional) Displays information about the redundancy facility switchover history.                                                                                                    |  |  |  |  |
|                    | domain default                                                                                                    | (Optional) Displays the default domain as the domain to display switchover history for.                                                                                                    |  |  |  |  |
| Command Default    | None                                                                                                    |                                                                                                    |  |  |  |  |
| Command Modes      | Privileged EXEC (#)                                                                                                    | ,                                                                                                    |  |  |  |  |
| Command History    | Release                                                                                                    | Modification                                                                                                    |  |  |  |  |
|                    | Cisco IOS XE Evere                                                                                                    | est 16.5.1a This command was introduced.                                                                                                    |  |  |  |  |
|                    | This example shows                                                                                                    | how to display information about the redundancy facility:                                                                                                    |  |  |  |  |
|                    | Device# <b>show redundancy</b><br>Redundant System Information :                                                             |                                                                                                    |  |  |  |  |
|                    |                                                                                                    |                                                                                                    |  |  |  |  |

```
Available system uptime = 6 days, 9 hours, 23 minutes
Switchovers system experienced = 0
            Standby failures = 0
       Last switchover reason = not known
                Hardware Mode = Simplex
    Configured Redundancy Mode = SSO
    Operating Redundancy Mode = SSO
            Maintenance Mode = Disabled
               Communications = Down Reason: Simplex mode
Current Processor Information :
_____
                  _____
             Active Location = slot 1
       Current Software state = ACTIVE
      Uptime in current state = 6 days, 9 hours, 23 minutes
                Image Version = Cisco IOS Software, IOS-XE Software, Catalyst 3
850 L3 Switch Software (CAT3850-UNIVERSALK9-M), Version 03.08.59.EMD EARLY DEPLO
YMENT ENGINEERING NOVA WEEKLY BUILD, synced to DSGS PI2 POSTPC FLO DSBU7 NG3K 11
05
Copyright (c) 1986-2012 by Cisco Systems, Inc.
Compiled Sun 16-S
       Configuration register = 0 \times 102
Peer (slot: 0) information is not available because it is in 'DISABLED' state
```

```
Device#
```

#### This example shows how to display redundancy facility client information:

```
Device# show redundancy clients
Group ID = 1
```

| ∍roup | ) ID =   | 1 | -     |           |   |    |                      |
|-------|----------|---|-------|-----------|---|----|----------------------|
|       | clientID | = | 20002 | clientSeq | = | 4  | EICORE HA Client     |
|       | clientID | = | 24100 | clientSeq | = | 5  | WCM CAPWAP           |
|       | clientID | = | 24101 | clientSeq | = | 6  | WCM RRM HA           |
|       | clientID | = | 24103 | clientSeq | = | 8  | WCM QOS HA           |
|       | clientID | = | 24105 | clientSeq | = | 10 | WCM MOBILITY         |
|       | clientID | = | 24106 | clientSeq | = | 11 | WCM DOT1X            |
|       | clientID | = | 24107 | clientSeq | = | 12 | WCM APFROGUE         |
|       | clientID | = | 24110 | clientSeq | = | 15 | WCM CIDS             |
|       | clientID | = | 24111 | clientSeq | = | 16 | WCM NETFLOW          |
|       | clientID | = | 24112 | clientSeq | = | 17 | WCM MCAST            |
|       | clientID | = | 24120 | clientSeq | = | 18 | wcm_comet            |
|       | clientID | = | 24001 | clientSeq | = | 21 | Table Manager Client |
|       | clientID | = | 20010 | clientSeq | = | 24 | SNMP SA HA Client    |
|       | clientID | = | 20007 | clientSeq | = | 27 | Installer HA Client  |
|       | clientID | = | 29    | clientSeq | = | 60 | Redundancy Mode RF   |
|       | clientID | = | 139   | clientSeq | = | 61 | IfIndex              |
|       | clientID | = | 3300  | clientSeq | = | 62 | Persistent Variable  |
|       | clientID | = | 25    | clientSeq | = | 68 | CHKPT RF             |
|       | clientID | = | 20005 | clientSeq | = | 74 | IIF-shim             |
|       | clientID | = | 10001 | clientSeq | = | 82 | QEMU Platform RF     |
|       |          |   |       |           |   |    |                      |

<output truncated>

The output displays the following information:

- clientID displays the client's ID number.
- clientSeq displays the client's notification sequence number.
- Current redundancy facility state.

This example shows how to display the redundancy facility counter information:

Device# show redundancy counters Redundancy Facility OMs comm link up = 0comm link down = 0 invalid client tx = 0null tx by client = 0tx failures = 0tx msg length invalid = 0client not rxing msgs = 0 rx peer msg routing errors = 0 null peer msg rx = 0 errored peer msg rx = 0buffers tx = 0tx buffers unavailable = 0 buffers rx = 0buffer release errors = 0duplicate client registers = 0 failed to register client = 0Invalid client syncs = 0

#### Device#

This example shows how to display redundancy facility history information:

```
Device# show redundancy history
00:00:00 *my state = INITIALIZATION(2) peer state = DISABLED(1)
00:00:00 RF EVENT INITIALIZATION(524) op=0 rc=0
00:00:00 *my state = NEGOTIATION(3) peer state = DISABLED(1)
00:00:01 client added: Table Manager Client(24001) seq=21
00:00:01 client added: SNMP SA HA Client(20010) seq=24
00:00:06 client added: WCM_CAPWAP(24100) seq=5
00:00:06 client added: WCM QOS HA(24103) seg=8
00:00:07 client added: WCM DOT1X(24106) seg=11
00:00:07 client added: EICORE HA Client(20002) seq=4
00:00:09 client added: WCM MOBILITY(24105) seq=10
00:00:09 client added: WCM NETFLOW(24111) seq=16
00:00:09 client added: WCM APFROGUE(24107) seq=12
00:00:09 client added: WCM RRM HA(24101) seq=6
00:00:09 client added: WCM MCAST(24112) seq=17
00:00:09 client added: WCM CIDS(24110) seq=15
00:00:09 client added: wcm comet(24120) seq=18
00:00:22 RF_STATUS_REDUNDANCY_MODE_CHANGE(405) First Slave(0) op=0 rc=0
00:00:22 RF_STATUS_REDUNDANCY_MODE_CHANGE(405) Slave(6107) op=0 rc=0
00:00:22 RF STATUS REDUNDANCY MODE CHANGE(405) Slave(6109) op=0 rc=0
00:00:22 RF STATUS REDUNDANCY MODE CHANGE (405) Slave (6128) op=0 rc=0
00:00:22 RF STATUS REDUNDANCY MODE CHANGE (405) Slave (8897) op=0 rc=0
00:00:22 RF_STATUS_REDUNDANCY_MODE_CHANGE(405) Slave(8898) op=0 rc=0
00:00:22 RF_STATUS_REDUNDANCY_MODE_CHANGE(405) Slave(8901) op=0 rc=0
00:00:22 RF EVENT SLAVE STATUS DONE(523) First Slave(0) op=405 rc=0
00:00:22 RF STATUS REDUNDANCY MODE CHANGE(405) Redundancy Mode RF(29) op=0 rc=0
00:00:22 RF STATUS REDUNDANCY MODE CHANGE (405) IfIndex(139) op=0 rc=0
```

<output truncated>

This example shows how to display information about the redundancy facility slaves:

```
Device# show redundancy slaves

Group ID = 1

Slave/Process ID = 6107 Slave Name = [installer]

Slave/Process ID = 6109 Slave Name = [eicored]

Slave/Process ID = 6128 Slave Name = [snmp_subagent]

Slave/Process ID = 8897 Slave Name = [wcm]

Slave/Process ID = 8898 Slave Name = [table_mgr]

Slave/Process ID = 8901 Slave Name = [iosd]

Device#
```

This example shows how to display information about the redundancy facility state:

```
Device# show redundancy states
        my state = 13 -ACTIVE
       peer state = 1 -DISABLED
            Mode = Simplex
         Unit ID = 1
 Redundancy Mode (Operational) = SSO
  Redundancy Mode (Configured) = SSO
              Redundancy State = Non Redundant
                     Manual Swact = disabled (system is simplex (no peer unit))
  Communications = Down
                             Reason: Simplex mode
    client count = 75
  client_notification_TMR = 360000 milliseconds
           keep alive TMR = 9000 milliseconds
          keep_alive count = 0
      keep alive threshold = 18
            RF debug mask = 0
```

Device#

# show redundancy config-sync

To display a configuration synchronization failure or the ignored mismatched command list (MCL), if any, use the **show redundancy config-sync** command in EXEC mode.

show redundancy config-sync {failures {bem | mcl | prc} | ignored failures mcl}

| Syntax Description | failures                                                                                                    | Displays MCL entries or best effort method (BEM)/Parser Return Code (PRC) failures.                                                                                                    |  |  |  |  |
|--------------------|----------------------------------------------------------------------------------------------------|----------------------------------------------------------------------------------------------------|--|--|--|--|
|                    | <b>bem</b> Displays a BEM failed command list, and forces the standby switch to reboot.                                                      |                                                                                                    |  |  |  |  |
|                    | mcl                                                                                                    | Displays commands that exist in the switch's running configuration but are not supported by the image on the standby switch, and forces the standby switch to reboot.                                                                                                    |  |  |  |  |
|                    | <b>prc</b> Displays a PRC failed command list and forces the standby switch to reboot.                                                       |                                                                                                    |  |  |  |  |
|                    | ignored failures mcl                                                                                                    | Displays the ignored MCL failures.                                                                                                    |  |  |  |  |
| Command Default    | None                                                                                                    |                                                                                                    |  |  |  |  |
| Command Modes      | User EXEC                                                                                                    |                                                                                                    |  |  |  |  |
|                    | Privileged EXEC                                                                                                    |                                                                                                    |  |  |  |  |
| Command History    | Release                                                                                                    | Modification                                                                                                    |  |  |  |  |
|                    | Cisco IOS XE Everest                                                                                                    | 16.5.1a This command was introduced.                                                                                                    |  |  |  |  |
| Usage Guidelines   | differ. If any of those m<br>recognize those comma<br>command fails on the s                                                                 | Cisco IOS images are involved, the command sets supported by two images might<br>hismatched commands are executed on the active switch, the standby switch might not<br>ands, which causes a configuration mismatch condition. If the syntax check for the<br>standby switch during a bulk synchronization, the command is moved into the MCL<br>is reset. To display all the mismatched commands, use the <b>show redundancy</b><br><b>nel</b> command. |  |  |  |  |
|                    | To clean the MCL, foll                                                                                                    | ow these steps:                                                                                                    |  |  |  |  |
|                    | 1. Remove all mismatched commands from the active switch's running configuration.                                                            |                                                                                                    |  |  |  |  |
|                    | 2. Revalidate the MCL with a modified running configuration by using the <b>redundancy config-sync validate mismatched-commands</b> command. |                                                                                                    |  |  |  |  |
|                    | mismatcheu-comi                                                                                                    | handy commund.                                                                                                    |  |  |  |  |
|                    | <b>3.</b> Reload the standby                                                                                                    |                                                                                                    |  |  |  |  |
|                    | <b>3.</b> Reload the standby                                                                                                    |                                                                                                    |  |  |  |  |
|                    | <b>3.</b> Reload the standby Alternatively, you coul                                                                                         | v switch.                                                                                                    |  |  |  |  |

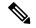

Note

If you ignore the mismatched commands, the out-of-synchronization configuration on the active switch and the standby switch still exists.

3. You can verify the ignored MCL with the show redundancy config-sync ignored mcl command.

Each command sets a return code in the action function that implements the command. This return code indicates whether or not the command successfully executes. The active switch maintains the PRC after executing a command. The standby switch executes the command and sends the PRC back to the active switch. A PRC failure occurs if these two PRCs do not match. If a PRC error occurs at the standby switch either during bulk synchronization or line-by-line (LBL) synchronization, the standby switch is reset. To display all PRC failures, use the **show redundancy config-sync failures prc** command.

To display best effort method (BEM) errors, use the show redundancy config-sync failures bem command.

This example shows how to display the BEM failures:

```
Device> show redundancy config-sync failures bem
BEM Failed Command List
```

The list is Empty

This example shows how to display the MCL failures:

```
Device> show redundancy config-sync failures mcl
Mismatched Command List
```

The list is Empty

This example shows how to display the PRC failures:

```
Device# show redundancy config-sync failures prc
PRC Failed Command List
```

The list is Empty

I

### show switch

To display information that is related to the stack member or the switch stack, use the **show switch** command in EXEC mode.

| Command Default | None                                                                |                        |                 |                |                      |  |
|-----------------|---------------------------------------------------------------------|------------------------|-----------------|----------------|----------------------|--|
| Command Modes   | User EXEC                                                           |                        |                 |                |                      |  |
|                 | Privileged E2                                                       | XEC                    |                 |                |                      |  |
| Command History | Release                                                             |                        | Modificat       | Modification   |                      |  |
|                 | Cisco IOS X<br>16.5.1a                                              | E Everest              | This com        | mand was intr  | oduced.              |  |
| Examples        | This example                                                        | e shows how t          | o display sum   | mary stack in  | formation:           |  |
|                 | This example shows how to display detailed stack information:       |                        |                 |                |                      |  |
|                 | This example shows how to display the member 6 summary information: |                        |                 |                |                      |  |
|                 | Device# <b>sho</b><br>Switch# Ro                                    | le Mac                 | Address         | _              |                      |  |
|                 | 6 Ме                                                                |                        | 03.e31a.1e00    |                |                      |  |
|                 | This example                                                        | e shows how t          | o display the r | neighbor infor | rmation for a stack: |  |
|                 |                                                                     | w switch ne:<br>Port A | -               |                |                      |  |
|                 | 6<br>8                                                              | None<br>6              | 8<br>None       |                |                      |  |
|                 | This example                                                        | e shows how t          | o display stacl | k-port inform  | ation:               |  |
|                 | Device# <b>sho</b>                                                  | w switch st            | ack-ports       |                |                      |  |

| switch sta | ck-ports           |
|------------|--------------------|
| Port A     | Port B             |
|            |                    |
| Down       | Ok                 |
| Ok         | Down               |
|            | Port A<br><br>Down |

## stack-mac persistent timer

To enable the persistent MAC address feature, use the **stack-mac persistent timer** command in global configuration mode on the switch stack or on a standalone switch. To disable the persistent MAC address feature, use the **no** form of this command.

stack-mac persistent timer [{0time-value}]
no stack-mac persistent timer

| Syntax Description | 0                                                                                                    |                                                            |                                  |
|--------------------|----------------------------------------------------------------------------------------------------|------------------------------------------------------------|----------------------------------|
|                    | <i>time-value</i> (Optional) Time period in minutes before the stack MAC address changes to that of the new active switch. The range is 1 to 60 minutes. |                                                            |                                  |
| Command Default    | Persistent MAC ad                                                                                                    | ddress is disabled. The MAC address of the stack is always | that of the first active switch. |
| Command Modes      | Global configuration                                                                                                    | on                                                         |                                  |
| Command History    | Release                                                                                                    | Modification                                               |                                  |
|                    | Cisco IOS XE Eve                                                                                                    | erest 16.5.1a This command was introduced.                 |                                  |

#### stack-mac update force

To update the stack MAC address to the MAC address of the active switch, use the stack-mac update force command in EXEC mode on the active switch.

stack-mac update force

| Syntax Descr | iption | This command has no arguments or keywords.                                                                                                    |                                         |   |  |  |
|--------------|--------|----------------------------------------------------------------------------------------------------|-----------------------------------------|---|--|--|
| Command Def  | fault  | None                                                                                                    |                                         |   |  |  |
| Command Mo   | des    | User EXEC                                                                                                    |                                         |   |  |  |
|              |        | Privileged EXEC                                                                                                    |                                         |   |  |  |
| Command His  | tory   | Release                                                                                                    | Modification                            | - |  |  |
|              |        | Cisco IOS XE Evere                                                                                                    | est 16.5.1a This command was introduced | - |  |  |
| Usage Guidel | ines   | By default, the stack MAC address is not changed to the MAC address of the new active switch during a high availability (HA) failover. Use the <b>stack-mac update force</b> command to force the stack MAC address to change to the MAC address of the new active switch.                                                                                                    |                                         |   |  |  |
|              |        | If the switch with the same MAC address as the stack MAC address is currently a member of the stack, the <b>stack-mac update force</b> command has no effect. (It does not change the stack MAC address to the MAC address of the active switch.)                                                                                                    |                                         |   |  |  |
|              |        |                                                                                                    |                                         |   |  |  |
|              | Note   | If you do not change the stack MAC address, Layer 3 interface flapping does not occur. It also means that a foreign MAC address (a MAC address that does not belong to any of the switches in the stack) could be the stack MAC address. If the switch with this foreign MAC address joins another stack as the active switch, two stacks will have the same stack MAC address. You must use the <b>stack-mac update force</b> command to resolve the conflict. |                                         |   |  |  |

This example shows how to update the stack MAC address to the MAC address of the active switch:

Device> stack-mac update force Device>

You can verify your settings by entering the show switch privileged EXEC command. The stack MAC address includes whether the MAC address is local or foreign.

#### standby console enable

To enable access to the standby console switch, use the **standby console enable** command in redundancy main configuration submode. To disable access to the standby console switch, use the **no** form of this command.

standby console enable no standby console enable

Syntax Description This command has no arguments or keywords.

**Command Default** Access to the standby console switch is disabled.

Command Modes Redundancy main configuration submode

 Command History
 Release
 Modification

 Cisco IOS XE Everest 16.5.1a
 This command was introduced.

**Usage Guidelines** This command is used to collect and review specific data about the standby console. The command is useful primarily for Cisco technical support representatives troubleshooting the switch.

This example shows how to enter the redundancy main configuration submode and enable access to the standby console switch:

```
Device(config) # redundancy
Device(config-red) # main-cpu
Device(config-r-mc) # standby console enable
Device(config-r-mc) #
```